# **SDongleA-03 Quick Guide (4G)**

Document Issue: 12 Part Number: 31509550 Release Date: 2021-03-31

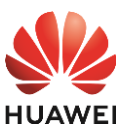

## **1 Communication Scenario**

Copyright © Huawei Technologies Co., Ltd. 2021. All rights reserved.

## NOTICE

The information in this document is subject to change without notice. Every effort has been<br>made in the preparation of this document to ensure accuracy of the contents, but all statements,<br>information, and recommendations

• SDongleA-03 Smart Dongle (the "Dongle" for short) is a smart communications expansion<br>module that works with Huawei inverters to implement wireless communication between<br>inverters and management systems through the 4G ne

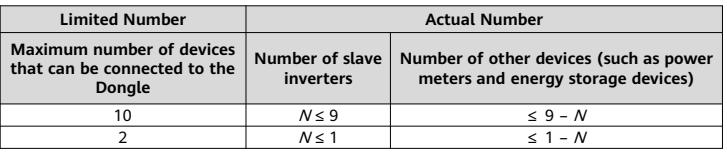

 $\Box$  Note

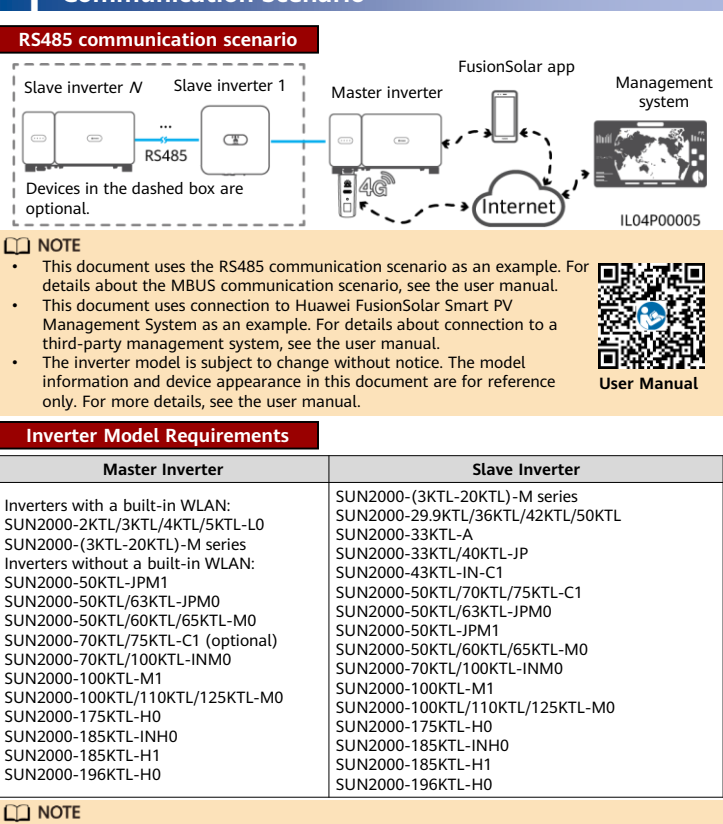

#### **Number of Devices Required for Networking**

The SUN2000-2KTL/3KTL/4KTL/5KTL-L0 does not support inverter cascading.

- The number of devices that can be cascaded varies with the Dongle model. You can view the maximum number of devices that can be connected to the Dongle from the label on
- the external package. If devices are connected to the RS485-2, RS485\_2, or 485B2 and 485A2 ports of the main inverter, the devices are not included as cascaded devices.

## **2 Installation and Commissioning**

- You need to prepare a standard SIM card (size: 25 mm x 15 mm; capacity: ≥ 64 KB). When connecting to Huawei FusionSolar Smart PV Management System, prepare a SIM card
- based on the traffic requirements in the following table. Before installing a SIM card, you need to remove the Dongle from an inverter.

1. Install a SIM card.

 $\Box$  Note

- You can obtain SIM card parameters from the SIM card carrier. For details about how to<br>use the FusionSolar app, scan the QR code to obtain related documentation.<br>To create multiple installer accounts for the same company,
- app and tap **New User**.

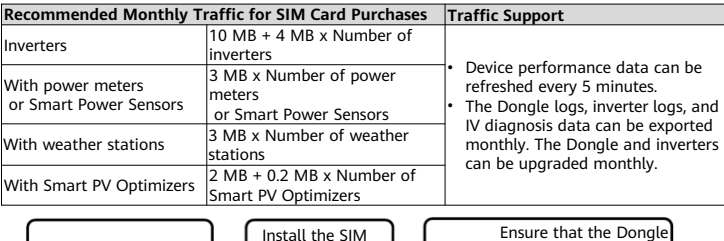

2. Install the Dongle.

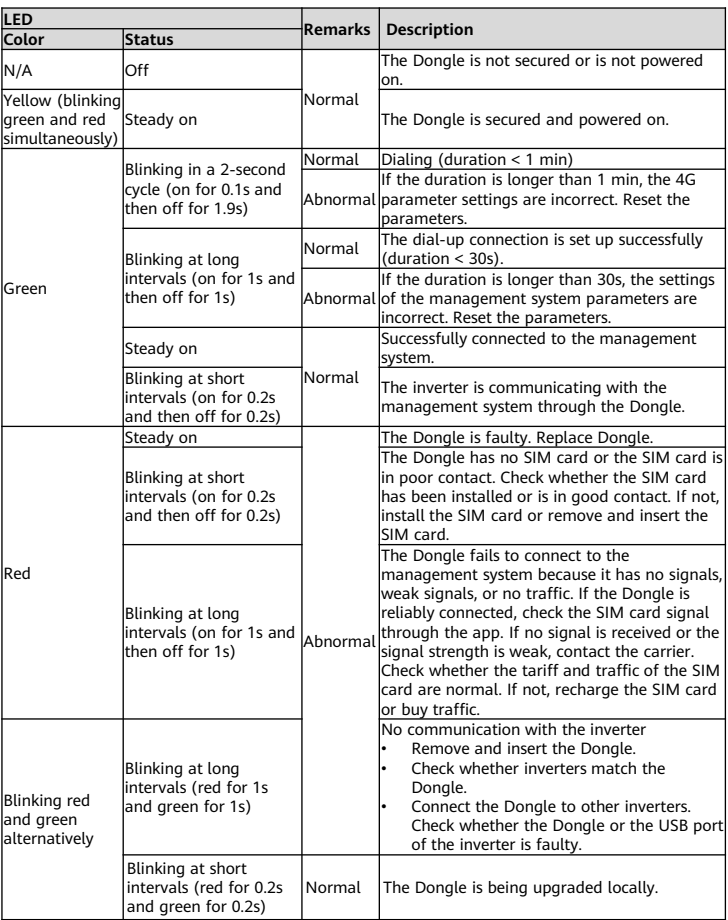

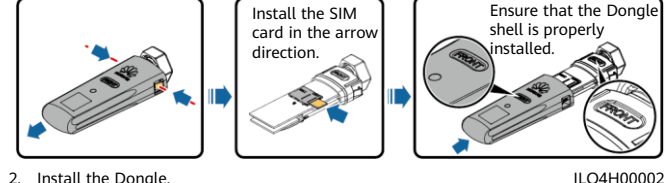

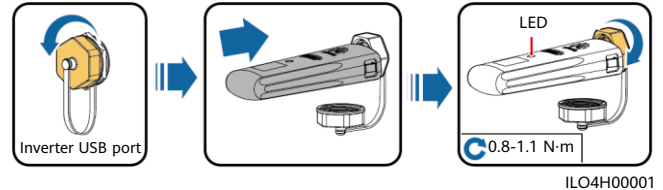

#### $\Box$  NOTE

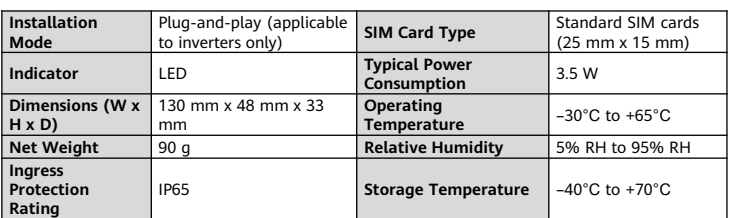

## **Standard and Frequency Band**

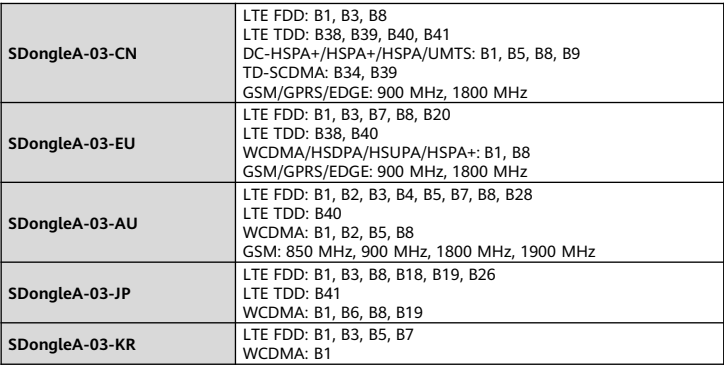

## **Basic Parameters**

## **3 Performance Parameters**

# **4 Obtaining Documentation**

#### $\Box$  Note

You can obtain the latest version of this document by scanning the following QR codes

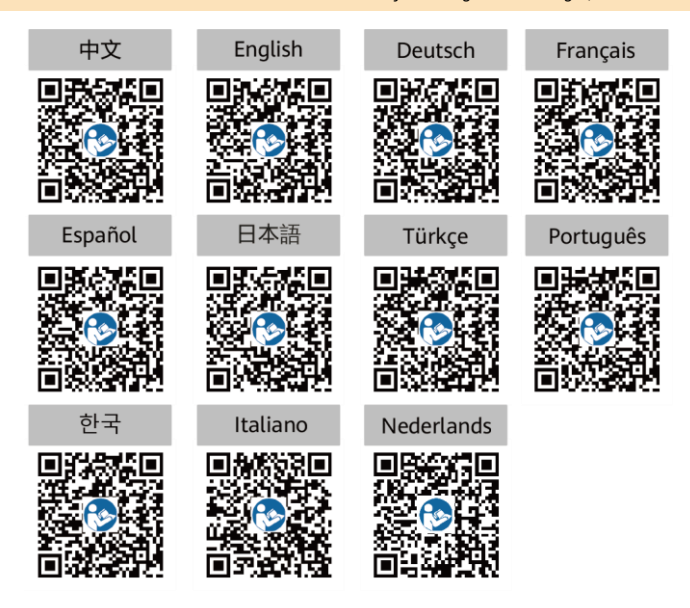

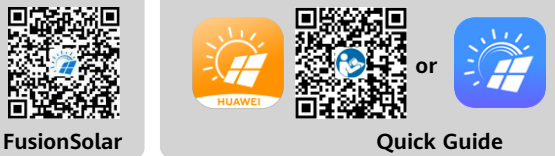

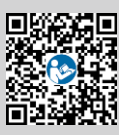

#### $\Box$  Note

Ensure that the AC or DC side of the inverter has been powered on.

3. Install the FusionSolar app and perform **Setup Wizard**. For details, see the corresponding *FusionSolar App Quick Guide.* During the FusionSolar app upgrade, scan the QR code to download the corresponding quick guide ac

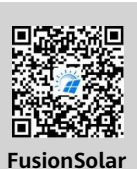